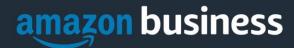

# **Amazon Business FAQ Library**

The following document provides answers to commonly asked Amazon Business questions.

# **Getting Started**

## **Accessing Amazon Business**

### How do I access my Amazon Business account?

Your Amazon Business account Administrator must invite you to join the organization's central account. Once invited, you will receive a welcome email to join (see below) to the email address NASEMSO has on file. Register by clicking the link (or copy and paste) at the "Activate your account" text. Note, if you are signed into any other Amazon account on your default web browser, you will need to sign out *before* clicking the link. The first time you access Amazon Business you will be prompted to set up your account via one of the three scenarios in the next section.

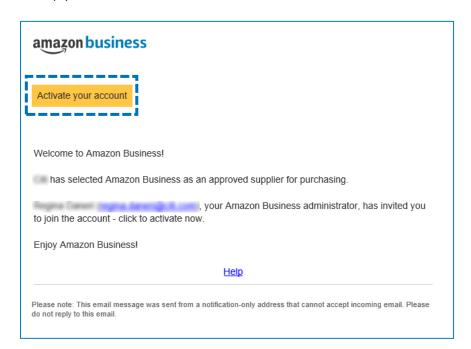

### What if I haven't received an invitation?

Be sure to check your spam or deleted email folders. The registration email is sent directly from Amazon Business (business@amazon.com). If you still cannot locate the email, contact your account admin to have it resent.

### How do I complete registration as part of the NASEMSO Amazon Business account?

Upon accessing Amazon Business for the first time, you will follow one of three scenarios as described below. Please read the explanations carefully to understand which applies to you. Note, the scenarios pertain ONLY to the email address NASEMSO has on file. If you have a separate, Amazon.com personal account tied to a personal (*gmail*, yahoo, etc.) email address, it will not be affected.

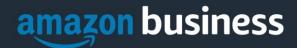

### Scenario 1

### I have never used my email address NASEMSO has on file on Amazon.com

The first time you access Amazon Business, you will be prompted to set up an Amazon Business account. Use your <u>email address NASEMSO has on file</u> and enter a password. (Please note: your password does not need to be the same as other internal systems).

#### Scenario 2

# I already use my <u>email address NASEMSO has on file</u> to make BUSINESS purchases on Amazon.com or have never used that account

If the <u>email address NASEMSO has on file</u> is already associated with an Amazon.com account, you will have the option to convert your existing account and transfer any purchase history and pending orders to the central business account.

#### Scenario 3

I already use my email address NASEMSO has on file to make PERSONAL purchases on Amazon.com
If the email address NASEMSO has on file is already associated with an Amazon.com account, you will have the option to create a separate account for personal orders. You will be prompted to select "Create a separate business account" and will need to choose a new, personal email address (e.g. gmail.com or hotmail.com) that is NOT tied to another Amazon account.

# What if I previously used the <u>email address NASEMSO has on file</u> email address to register for a verified Amazon Business account?

No action will be needed. Continue to make purchases through your organization's existing Business account.

# When I access Amazon Business for the first time, I am prompted to log in with a password. I do not know my login information.

You are asked to enter a password because you have an existing Amazon account with your <a href="email: address NASEMSO">email: address NASEMSO</a>
<a href="mail: having togother: mail: having trouble resetting the password, please call Amazon Business Customer Service HERE.">HERE.</a>
<a href="mail: Once your password has been reset, you will either want to follow Scenario 3 to separate your order history or Scenario 2 to convert your existing account into a Business account.</a>

### What should I do if I purchased an individual Prime Membership with my purchasing card?

Our Amazon Business account has Business Prime Shipping that covers all users so your individual Prime Membership is no longer necessary. Your previous individual membership will be cancelled upon merging into our new central account and a prorated refund will be credited back to your original form of payment. (Scenario 2)

### What do I do if I bought a Prime Membership with personal funds on my Amazon account?

If you were using your business email for your personal Amazon account and purchased a Prime Membership with personal funds, you will have the option during registration to split off your personal order history and Prime Membership to a personal account. Follow Scenario 3 above.

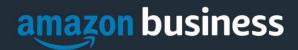

# What should I do if I purchased an individual Prime Membership with my personal card and wish to keep my accounts and purchasing history separate?

If you previously used your business email on a personal Amzon.com account and purchasing Amazon Prime, please follow the instructions in Scenario 3 above to separate your accounts. You will need to designate a new personal email for your personal account, your personal history and Prime membership will remain intact and you will be able to join the central Business account with your business email.

### Can I use the new Amazon Business account for PERSONAL use?

No. The central Amazon Business Account must be used for business purchases only, in accordance with our purchasing policies. The purchasing team will have access to all purchasing history made through the Amazon Business account.

### I forgot my password for my Business account and am unable to reset the password.

Please contact Amazon Business Customer Service by clicking Contact Us.

# I already have an Amazon Web Services (AWS) account with my work email, so I can't use the same email again for Amazon Business.

Please contact Amazon Business Customer Service by clicking Contact Us and they will help troubleshoot this issue for you.

#### **How do I contact Amazon Business Customer Service?**

Amazon Business Customer Service can be reached by clicking Contact Us from within your account.

# Payment Method

### What form of payment should I use to make Amazon Business purchases?

Enter your purchasing card information. This can be entered ahead of time in 'Your Account' or during the checkout process. Payment instruments are visible to your account administrator and can be audited.

## **Orders**

### How will I know when I will receive an order?

The person who placed the order will receive a confirmation email that will state the order's estimated delivery date and shipping speed.

### How do I see the orders I placed after joining the Amazon Business Account?

From within your account, navigate to **Your Orders**. The default view will display all orders "Paid For By You". If your organization is utilizing a central payment method (i.e. not your individual purchasing card), select "View All Orders" from the drop-down menu.

### How do I track my Amazon Business delivery?

You can view real-time delivery details for all pending orders, including estimated delivery date and carrier information. From within your account, navigate to **Your Orders > Track Package**.

### Can I save products I purchase frequently?

Yes, create Lists! To begin, hover over Lists in upper right corner of your screen and select Create a List

1. Select **This list is for**: you from the dropdown menu

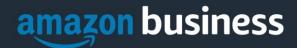

2. Select list type: Shopping List or Reorder List

3. Name the list4. Privacy: **Private**6. Create List

# Delivery

### What address should I be using?

You are responsible for adding your <u>site address</u> the first time you check out, or you can add it to your account settings prior to the first time you check out. Go to Your Account > Your Addresses > Add Address > Enter in Site name in "Full Name" section. When you check out, you will be able to add a user name, or department name, so that it is clearly labeled on the shipping label.

### My order will not process, what should I do?

If your order will not go through please validate that your purchasing card is not expired and your billing address is correct. Check with your account administrator regarding any purchasing card transaction limits.

### Returns

## How can I return or cancel an item?

To return an item, access your Amazon Business account. Navigate to "Your Orders" to find the item(s) you want to return. From Your Orders:

- 1. Select Return or Replace items
- 2. Choose a reason for return
- 3. Print label and authorization
- 4. Prepare package and return label

Items shipped and sold by Amazon.com can be returned within 30 days of receipt of shipment. Return policies, and timeframes, can vary if purchase was made from a 3<sup>rd</sup> party seller.

# **Customer Service and Feedback**

### **How do I contact Amazon Business Customer Service?**

Amazon Business Customer Service can be reached by clicking <u>Contact Us</u> from within your Amazon Business account. Please use this team for anything relating to an order, transaction, shipment, and general Amazon related inquiries as well.